# **Basic Super-Oric**

## Mise au point Software pour Cartouches Super-Oric (15)

Les commandes PAPER, INK et DEF INK

 *par AndrÈ C.*

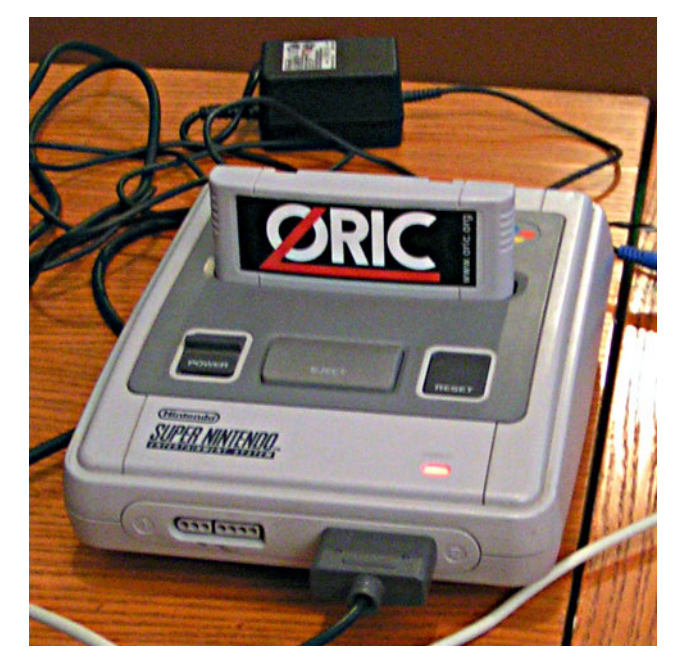

Tout se trouve dans les explications de Fabrice F. (Ceo-Mag n° 151, pages 14-17), mais emportés par l'habitude, vous allez vous planter  $(commemoi)$ . En effet, qui dit 256 couleurs à choisir parmi 32768, dit système plus compliqué que les 8 couleurs de l'Oric classique. Et pourtant, c'est assez simple. Mais si j'ai un seul conseil à vous donner: Utilisez uniquement les commandes DEF INK et INK (cette dernière uniquement en mode HIRES où elle est géniale et indispensable). Evitez si possible la commande PAPER (aussi bien en mode TEXT qu'en mode HIRES) et la commande INK en mode TEXT.

#### **CE QU'IL FAUT SAVOIR AU D…PART**

Le Super-Oric stocke les 256 couleurs sélectionnées dans une palette (on oublie pour le propos d'aujourd'hui les palettes des modes LORES 0 et LORES 1, qui ne sont que des sous-ensemble de la palette de 256 couleurs dont je parle). Les couleurs y sont repérées par un numéro (de  $0$  à  $255$ ) et on peut attribuer une définition à chacun de ces numéros parmi 32768 définitions possibles de valeur  $0$  à #7FFF, c'est ce qui s'appelle sélectionner 256 couleurs parmi les 32768 couleurs possibles. La couleur n°0 joue un rôle spécial: c'est la couleur du fond d'écran (qui est donc la même quel que soit le mode TEXT ou HIRES). La couleur n°1 joue aussi un rôle spécial, c'est la couleur d'encre pas dÈfaut. Pour faciliter le dÈmarrage du Super-Oric, Fabrice a prÈ-dÈfini ces deux couleurs avec les valeurs 0 (noir) pour le fond et #7FFF (blanc) pour l'encre. Comme vous le savez, le Super-Oric permet de définir 1024 caractères (codes Ascii de 0 à 1023), mais toujours pour faciliter le démarrage, Fabrice a pré-défini les caractères usuels de l'Oric (codes Ascii de 32 à 127). Par défaut, il a attribué à ces caractères la couleur  $n^{\circ}1$ . Ainsi il est donc possible de prendre le Super-Oric en mains en texte blanc sur fond noir et (si vous disposez d'un clavier) de continuer éventuellement la personnalisation de son Super-Oric. C'est quasiment tout ce que vous avez besoin de savoir, mis à part la syntaxe des deux commandes conseillées, syntaxe que je vais expliquer maintenant.

#### **LA COMMANDE DEF INK**

C'est la commande qui permet d'attribuer une valeur de définition à une couleur de numéro donné ou à un groupe de couleurs de numéros consécutifs dont on n'indique que le premier. Cette commande marche aussi bien et de manière identique en modes TEXT et HIRES. En d'autres termes, c'est elle qui permet de choisir les couleurs à utiliser (256 au maximum) parmi les 32768 possibles. Et elle permet de résoudre toutes les possibilités. Seul inconvénient, les valeurs de définitions ne sont pas évidentes à retenir. Je vous conseille donc de vous faire un petit pense-bête avec les 8 couleurs de base de l'Oric classique, auxquelles vous ajouterez quelques couleurs de votre choix (orange, rose, gris, etc.). J'ai déjà longuement disserté à ce sujet et je vous renvoie aux Ceo-Mag  $n^{\circ}$ 179 pages 14 à 16,  $n^{\circ}$ 180 pages 14 à 17 et plus récemment n°209 pages 20 à 23). Allez, je suis sympa avec vous, les couleurs de l'Oric classique ont les valeurs de dÈfinitions suivantes: Noir=0, Rouge=31 (ou #1F), Vert=#3E0, Jaune=#3FF, Bleu=#7C00, Magenta=#7C1F, Cyan=#7FE0 et Blanc=#7FFF.

## **Syntaxe:**

DEF INK  $n^{\circ}$  de la couleur ou de la première couleur de la série à définir, valeur1, valeur2, etc.

Le premier paramètre doit être compris entre 0 et 255. Le (ou les) paramètres suivants doivent être compris entre 0 et #7FFF (32767 en décimal). Pour

s'y retrouver avez facilement, il suffit de se rappeler que chaque couleur est formée d'un mélange des 3 composantes: rouge, verte et bleue. Les 32 rouges, les 32 verts et les 32 bleus sont obtenus en multipliant une valeur de 0 à 31 par un facteur qui est x1, x32 et x1024, pour chaque composante rouge, verte et bleue respectivement. Comme les valeurs de ces composantes peuvent être combinées dans tous les sens, cela permet de définir 32768 couleurs.

Avec une série de commandes DEF INK successives, on peut ainsi redéfinir les couleurs du Super-Oric, une à une ou par bloc et ceci dans n'importe quel ordre. Le numéro de couleur ne doit pas dépasser 255, même de manière implicite. Par exemple la commande DEL INK 254,0,1,2 générera un message d'erreur car où la dernière valeur (2) devrait être attribuée à une couleur de n°256, Èvidemment interdite.

## **LA COMMANDE INK EN MODE HIRES**

[Oublions pour l'instant l'utilisation de la commande INK en mode TEXT, que je vous ai recommandé d'éviter.] Syntaxe: INK valeur

En mode HIRES, INK accepte en argument n'importe quelle valeur comprise entre 0 et 255 et sÈlectionne ainsi le n° de la couleur qui servira pour les prochains tracés HIRES, sans affecter la couleur des tracés déjà effectués. Contrairement à nos vieilles habitudes, la commande INK ne produit aucun changement immédiat à l'écran. Il est hypersimple de faire des tracés multicolores, il suffit de préciser la couleur à utiliser avant de tracer chaque nouvel élément.

Ainsi, la couleur de chaque pixel de l'écran est gérable individuellement (mis à part que cela représenterai un sacré travail que de colorier tous les pixels un à un). A ce propos, pour dessiner un seul pixel, le plus simple est de choisir le n° de couleur avec INK, puis d'utiliser la commande CURSET x,y,1.

En mode HIRES, lorsqu'un argument de valeur compris entre  $0$  et  $7$  est fournit à la commande INK, il ne fait plus référence à l'une des couleurs de l'Oric classique, mais à l'une des 8 premières couleurs du Super-Oric. Ainsi INK 7 sÈlectionne la couleur n°7 comme couleur courante et celle-ci n'a sans doute rien à voir avec le blanc Oric classique (sauf Èvidemment si vous avez justement défini la couleur n°7 avec la valeur #7FFF).

Attention, si on sélectionne une couleur qui n'a pas ÈtÈ prÈalablement dÈfinie, on trace n'importe quoi (en noir il me semble). Par exemple, de manière native (sans avoir utilisé les commandes DEF INK et/ou INK) la commande DRAW utilise par défaut la couleur n°1 (redéfinie blanche lors du boot). Mais si on oublie d'utiliser DEF INK, et que l'on spécifie INK 3 (qui n'a donc pas encore ÈtÈ redÈfinie, mais avec les vieilles habitudes on s'attendait à voir un trait jaune), alors DRAW ne marche pas correctement (la couleur obtenue dÈpend probablement de l'état antérieur de la zone de mémoire où est stockée la définition de la couleur n°3).

## ET VOILÀ, C'EST TOUT!

Vous trouverez plus loin une étude des commandes déconseillées. Pour la comprendre, il faudra vous accrocher, cela n'a rien de ludique et ne peut intéresser que les vicieux... Donc si vous voulez changer la couleur du fond (quel que soit le mode TEXT ou HIRES) utilisez plutôt DEF INK 0, valeur et la couleur du fond changera instantanément. C'est plus compliquÈ que PAPER, mais cela aura au moins le mérite de sortir des sempiternelles 8 couleurs classiques et de vous Èviter quelques crises de nerf. De même pour changer la couleur d'encre en mode TEXT, utilisez plutôt DEF INK 1, valeur qui aura le même effet que la commande INK, mais avec plus de possibilités et moins de risques.

Et maintenant, par les vicieux...

#### **LA COMMANDE PAPER**

Cette commande est une survivance de l'Oric classique, gardée pour sa "facilité": Ses possibilités sont donc limitées mais dangereuses. Elle n'accepte qu'un argument de  $0$  à  $7$ , correspondant aux couleurs traditionnelles de l'Oric et elle marche indifféremment en mode TEXT ou HIRES (il n'y a qu'une seule couleur de fond possible à la fois). J'ai dit "facilitÈ", car il pourrait sembler plus simple de taper PAPER 5 que DEF INK 0,#7C1F pour avoir un fond Magenta. Mais ce n'est pas si simple, vous allez voir pourquoi.

Le problème vient du fait que la commande PAPER ne se contente pas de changer la couleur du fond, elle entraîne aussi une redéfinition de la couleur n°0 et y place non pas une valeur de 0 à 7, mais la valeur Super-Oric correspondante. Ainsi PAPER 7 (blanc) est exactement équivalent à DEF INK 0,#7FFF (blanc) et non à DEF INK 0,7 (un rouge foncé en Super-Oric). Résultat, au bout d'un moment, après plusieurs changements, on ne sait plus ce qu'on a comme valeur réelle pour la couleur n°0. De plus, si on redéfinit la couleur n°4 avec le paramètre 31 (rouge), l'utilisation de PAPER 4 ne donnera pas un fond rouge, mais un fond bleu Oric (4) et en outre la définition de la couleur n°0 sera foutue en l'air (remplacée par #7C00, la valeur Super-Oric du bleu). Cela n'a pas l'air bien grave, mais si vous avez un écran HIRES

en cours, tous les éléments tracés avec la couleur n°0 seront affectés (et peuvent dans le pire des cas devenir invisibles). De même si vous avec des caractËres redÈfinis utilisant la couleur n°0 (ce qui est le cas la plupart du temps), le dessin de ces caractères sera affecté.

## **LA COMMANDE INK EN MODE TEXT**

Selon nos anciennes habitudes, INK 5 utilisé en mode TEXT fait passer instantanément tous les caractères standard Oric en vert (alors qu'en HIRES, cette commande ne fait apparemment rien, ni sur les caractères ni sur les traits). C'est donc compliquÈ, puisque le comportement de INK diffËre en mode TEXT et en mode HIRES. En mode TEXT, la commande INK présente les mêmes avantages et surtout le même défaut que la commande PAPER. A savoir: INK redéfinit la couleur n°1. Elle accepte un argument de 0 à 7, correspondant aux couleurs de l'Oric et simultanément installe la valeur Super-Oric Èquivalente pour la définition de la couleur  $n^{\circ}$ 1. INK 7 (blanc) est exactement équivalent à DEF INK 1,#7FFF (blanc) et non à DEF INK  $1.7$  (rouge foncé). Si une commande INK 1 suit la commande DEF INK 1,#7FFF (blanc) on n'obtient pas du blanc, mais du rouge Oric classique et la dÈfinition de la couleur n°1 est foutue en l'air (remplacée par la valeur 31=rouge). Pour écrire de n'importe quelle couleur dans l'écran texte, il suffit redéfinir la couleur n°1 avec DEF INK et la nouvelle couleur entre immédiatement en service (les caractères déjà affichés passent aussi dans cette couleur). Pour gérer de manière individuelle, la ou les couleurs d'un caractère, il faut jouer avec les commandes DEF CHAR et PLOT, comme nous l'avons déjà vu (Ceo-Mag n° 181 pages 9 à 12, 182 pages 8 à 10, 183 pages 7 à 12 et 188 pages 8 à 12).

#### **UN EXEMPLE SPECTACULAIRE**

C'est assez vicieux: si on quitte le mode HIRES avec la commande TEXT (qui efface tout), il est possible de choisir une couleur avec INK, par exemple INK 4 (bleu) qui redéfini la couleur  $n^{\circ}1$ en bleu. Si on repasse en HIRES (un seul HIRES s.v.p, car un 2e efface tout) on retrouve bien son dessin précédent, mais:

1) Les éléments HIRES précédemment dessinés avec la couleur n°1 sont maintenant bleus.

2) Le prochain tracÈ se fait en bleu et pas dans la couleur courante qui précédait ce malencontreux INK!

En effet, à l'entrée (ou la ré-entrée) en HIRES, non seulement le curseur est repositionné en  $x=0, y=0$ mais tant qu'aucune couleur n'est précisée avec une commande INK, c'est la couleur n°1 qui est active par défaut.

Je ne vous dis pas tout cela pour vous brouiller l'esprit, mais pour vous faire comprendre que si vous obtenez des résultats inattendus, ce n'est pas parce que le Super-Oric fait n'importe quoi, mais c'est parce que vous n'avez pas opéré de manière rationnelle et en toute connaissance de cause. Donc bannissez PAPER et INK (sauf en mode HIRES pour cette dernière commande) et tout redeviendra très simple! Utilisez DEF INK 0,31 plutôt que PAPER 1 (rouge) ou DEF INK 1,31 plutôt que INK 1. J'insiste: Il vous suffit de copier sur un bout de papier les 8 valeurs à donner pour retrouver les grands classiques de l'Oric: Noir=#0, Rouge=#1F, Vert=#3E0, Jaune=#3FF, Bleu=#7C00, Magenta=#7C1F, Cyan=#7FE0 et Blanc=#7FFF (plus quelques autres de vos favorites).

Voilà, voilà, les couleurs du Super-Oric ne devraient plus vous poser aucun problème. Bon amusement donc...

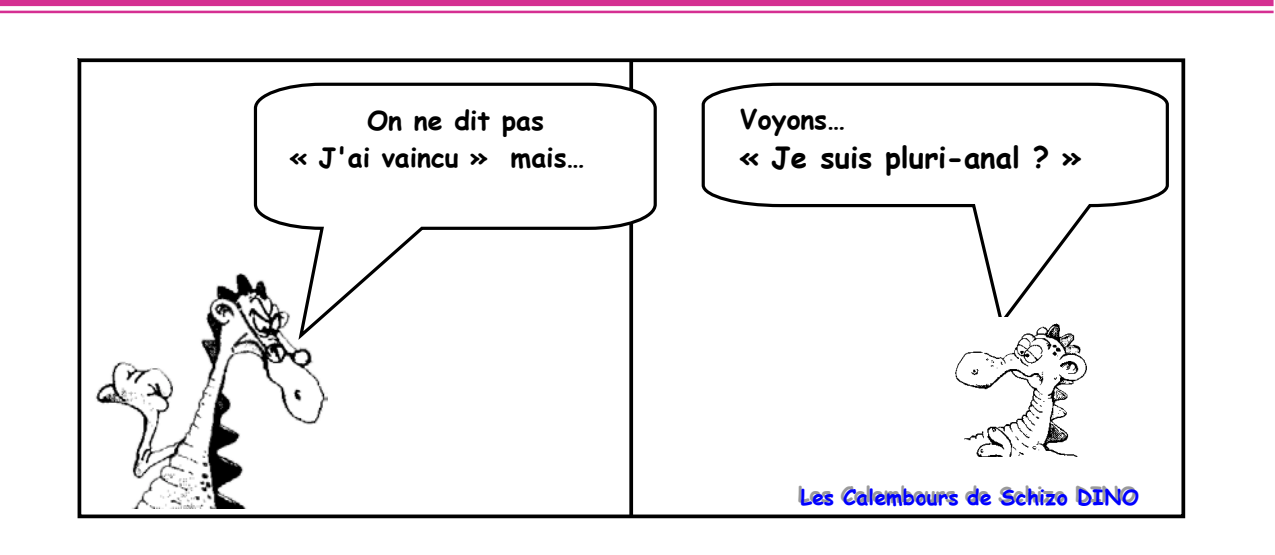